## **Die Kommandozeile**

Wie funktioniert das und was kann man damit alles machen?

## **Achtung!**

Die Kommandozeile ist ein mächtiges Werkzeug. Es ist sehr leicht, damit sein System irreparabel zu beschädigen oder einen Verlust von Daten zu erleiden; insbesondere (aber nicht nur!) wenn man als Superuser ("Root") auf der Kommandozeile arbeitet.

Diese Folien dienen zur reinen Information und stellen keinerlei Aufforderung zu irgendwelchen Aktionen dar.

Der Gebrauch der hier angebotenen Informationen, Beispiele und Konzepte geschieht ausschließlich auf eigene Gefahr.

- Ganz am Anfang: Telegraphie als das "Viktorianische Internet"
- Morsecode als erstes "Online-Protokoll", Morsestationen als die ersten "Proto"-Terminals.
- Weiterentwicklung der Morse-Telegraphie: **Fernschreiber**  (Engl.: *TeleTYpeWriter* -> tty)
- Fernschreiber: Einsatz als frühe Computer-Terminals, aber nur suboptimal für Interaktion mit IT:
	- Papierverbrauch, Ausdruck meistens unnötig
	- Zu langsam
	- Keine komplexere Interaktion (editieren etc.)
- Ab den 1970ern: Aufkommen der Computerterminals
- 1980er bis heute: GUIs incl. neuer Interaktionsformen (Maus, Touchscreen, Spracherkennung, ...)

Warum soll ich mir die Mühe mit der Kommandozeile machen? Ist das nicht ein Relikt aus der Computer-Steinzeit? Ich habe doch meinen schicken Desktop ... ?

- Erheblich "näher" am System (GUIs verbergen Interna als 'Black Box')
- Bessere Kontrolle über den Rechner (einer **der** Gründe für Linux)
- Schnellere Bedienung (mit entsprechender Übung)
	- -> Kurze & knackige Kommandos auch für komplexe Aktionen
	- -> Kein Wechsel Maus Tastatur
- Netzzugriff (remote login) auf entfernten Rechner
- Skripte zur Verarbeitung grosser Datenmengen
- Im Notfall (Systemreparatur) ist evtl. keine GUI mehr vorhanden
- Erheblich geringerer Ressourcenverbrauch als GUIs (wichtig z.B. für Raspberry Pi u.ä.)

Zuerst brauchen wir ein Terminal. Wie kriegen wir eines?

## a) Einen **Terminal Emulator** ausführen (ist bei jedem Linux Desktop mit dabei)

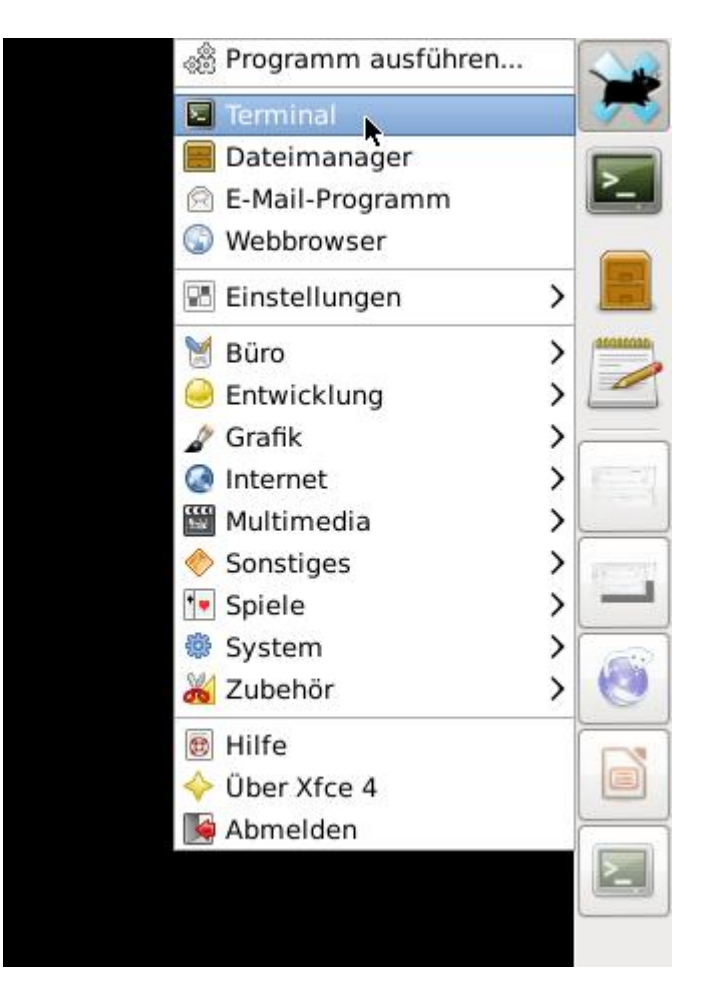

## b) oder: Die GUI verlassen und die **Linux Console** aufrufen mit:

$$
\begin{pmatrix} \text{ctrl} \\ \text{Alt} \end{pmatrix} + \begin{pmatrix} \text{Alt} \\ \text{F1} \end{pmatrix}
$$

c) oder: Sich auf einem (entfernten) Rechner einloggen mit Programmen wie **PuTTY**

KDE-Terminal

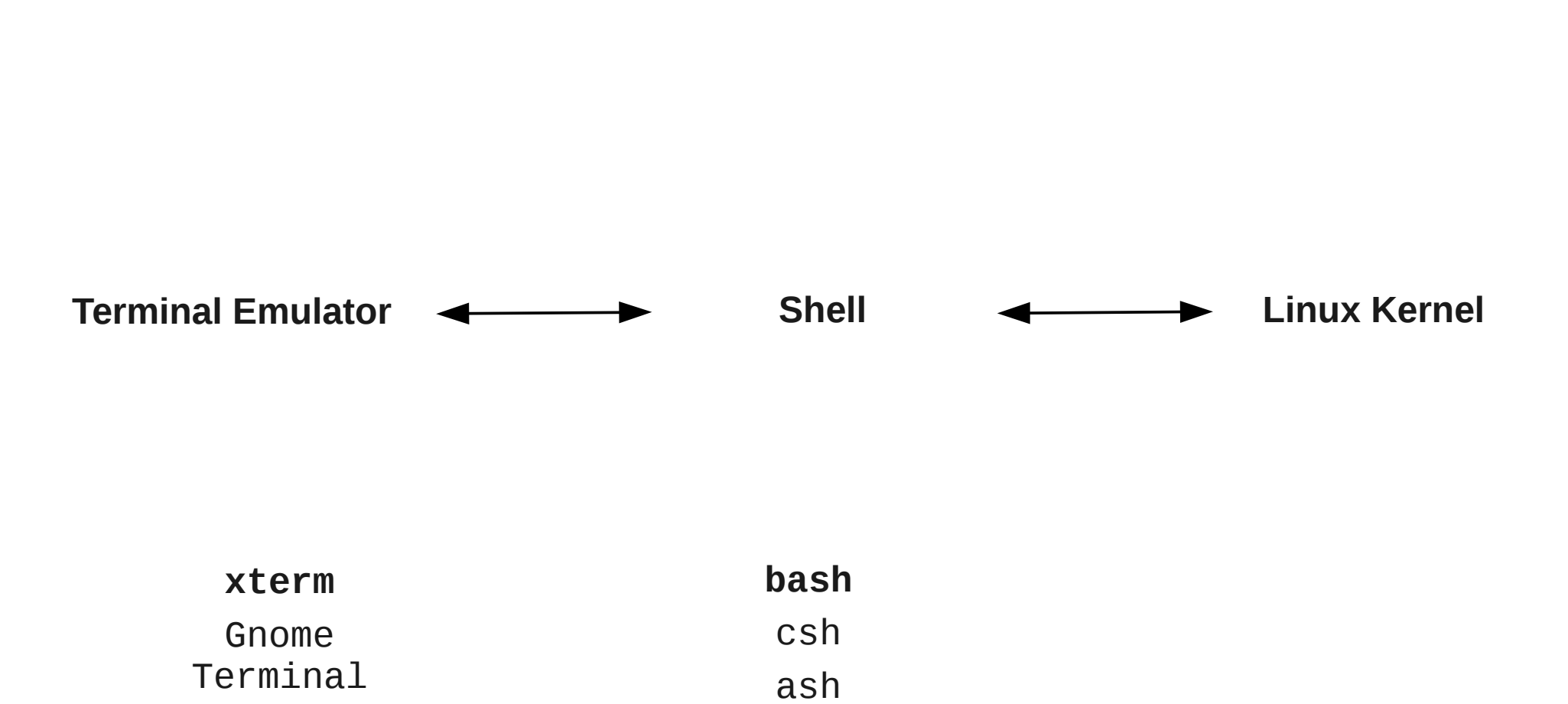

ksh

zsh

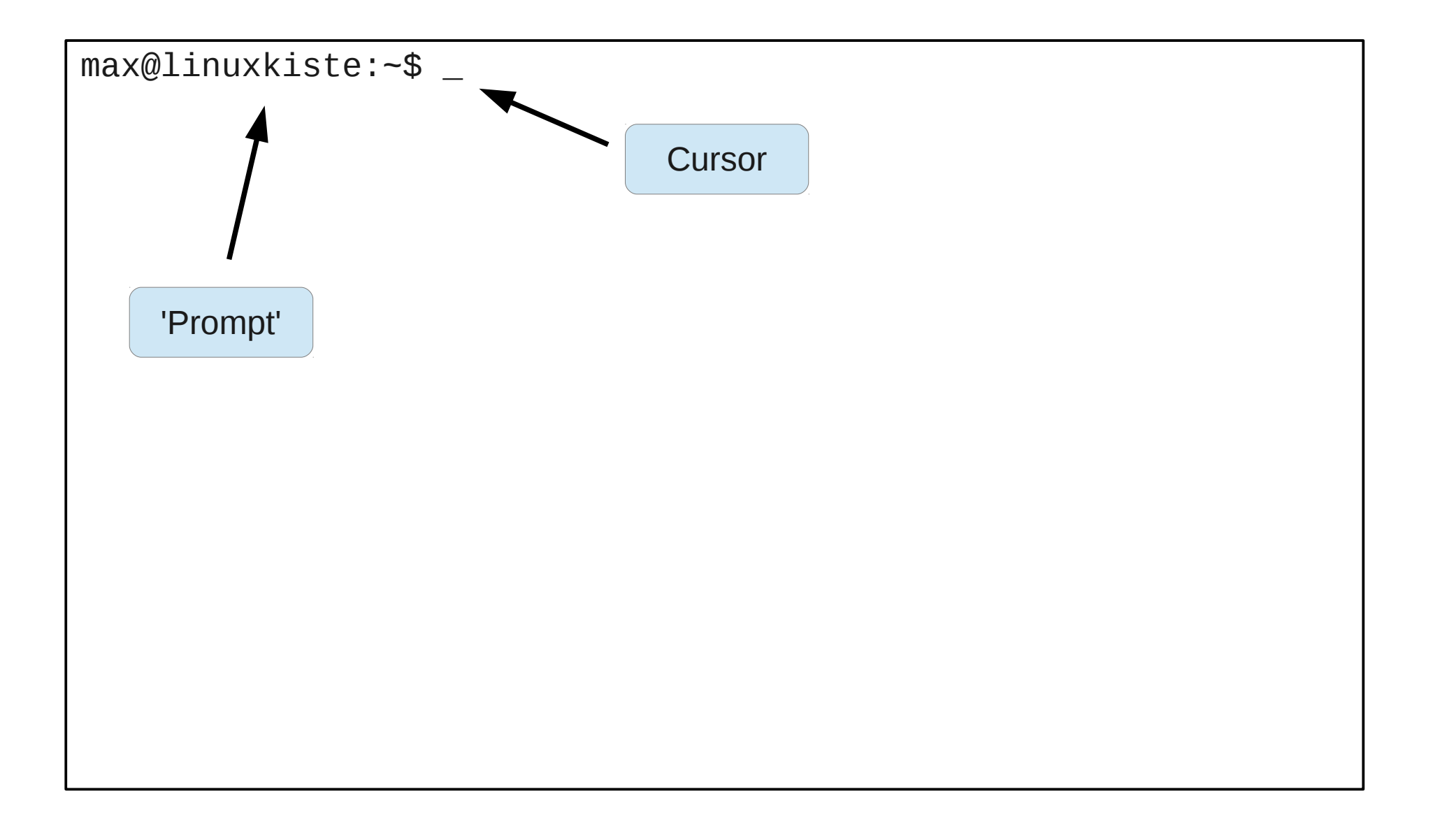

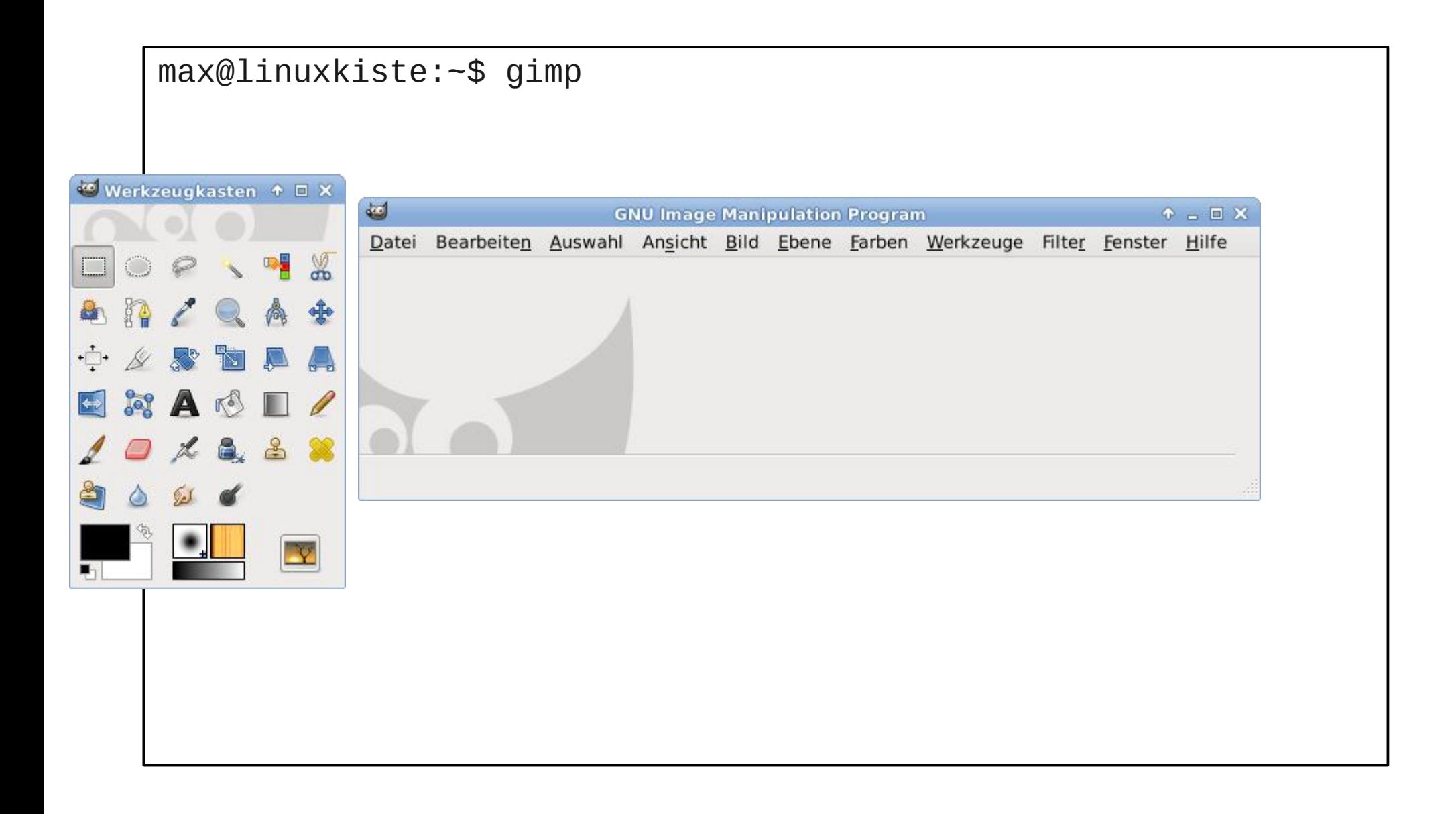

```
max@linuxkiste:~$ gimp urlaubsphoto_sonnenuntergang.jpg
(GIMP startet und öffnet gleich das Urlaubsphoto)
```

```
max@linuxkiste:~$ gimp -v
GNU Image Manipulation Program Version 2.8.2
git-describe: GIMP_2_8_0-194-ga42a02e
```

```
verwendet GEGL Version 0.2.0 (gebaut gegen Version 0.2.0)
verwendet GLib Version 2.32.4 (gebaut gegen Version 2.32.4)
verwendet GdkPixbuf Version 2.26.1 (gebaut gegen Version 
2.26.1)
verwendet GTK+ Version 2.24.10 (gebaut gegen Version 2.24.10)
verwendet Pango Version 1.30.0 (gebaut gegen Version 1.30.0)
verwendet Fontconfig Version 2.9.0 (gebaut gegen Version 2.9.0)
verwendet Cairo Version 1.12.2 (gebaut gegen Version 1.12.2)
```

```
max@linuxkiste:~$ _
```
Grundlegende Struktur eines Kommandos:

```
<Kommando> <Parameter1> <Parameter2> <...>
```
Übliche Parameterformen:

- **Argumente**: Dateinamen, Suchmuster etc.
	- ~\$ gimp sonnenuntergang.jpg
- **Single Options**: Ein Minus '-' und ein Zeichen
	- $-$ \$  $1s -1 -r -t -h$
- **Combined single options**: Ein Minus '-' und mehrere Zeichen

 $-$ \$  $ls$  -lrth

- **Long options**: Zwei Minus '-' und eine Beschreibung
	- ~\$ gimp --license

Kurzüberblick über Ausruf und Optionen eines Kommandos häufig mit **-h** (häufig, aber leider nicht immer)

```
max@linuxkiste:~$ gimp -h
Aufruf:
  gimp [OPTION …] [DATEI|URI...]
GNU Image Manipulation Program
Hilfeoptionen:
   -h, --help Hilfeoptionen anzeigen
   --help-all Alle Hilfeoptionen anzeigen
   --help-gegl Show GEGL Options
   --help-gtk GTK+-Optionen anzeigen
```
Anwendungsoptionen:

- 
- 
- 

 -v, --version Versionsinformationen anzeigen --license Lizenzinformationen anzeigen --verbose Ausführlicher verhalten

Ausführlicher: Optionen und Parameter über die **Man-Page** ("Manual Page")

max@linuxkiste:~\$ man gimp

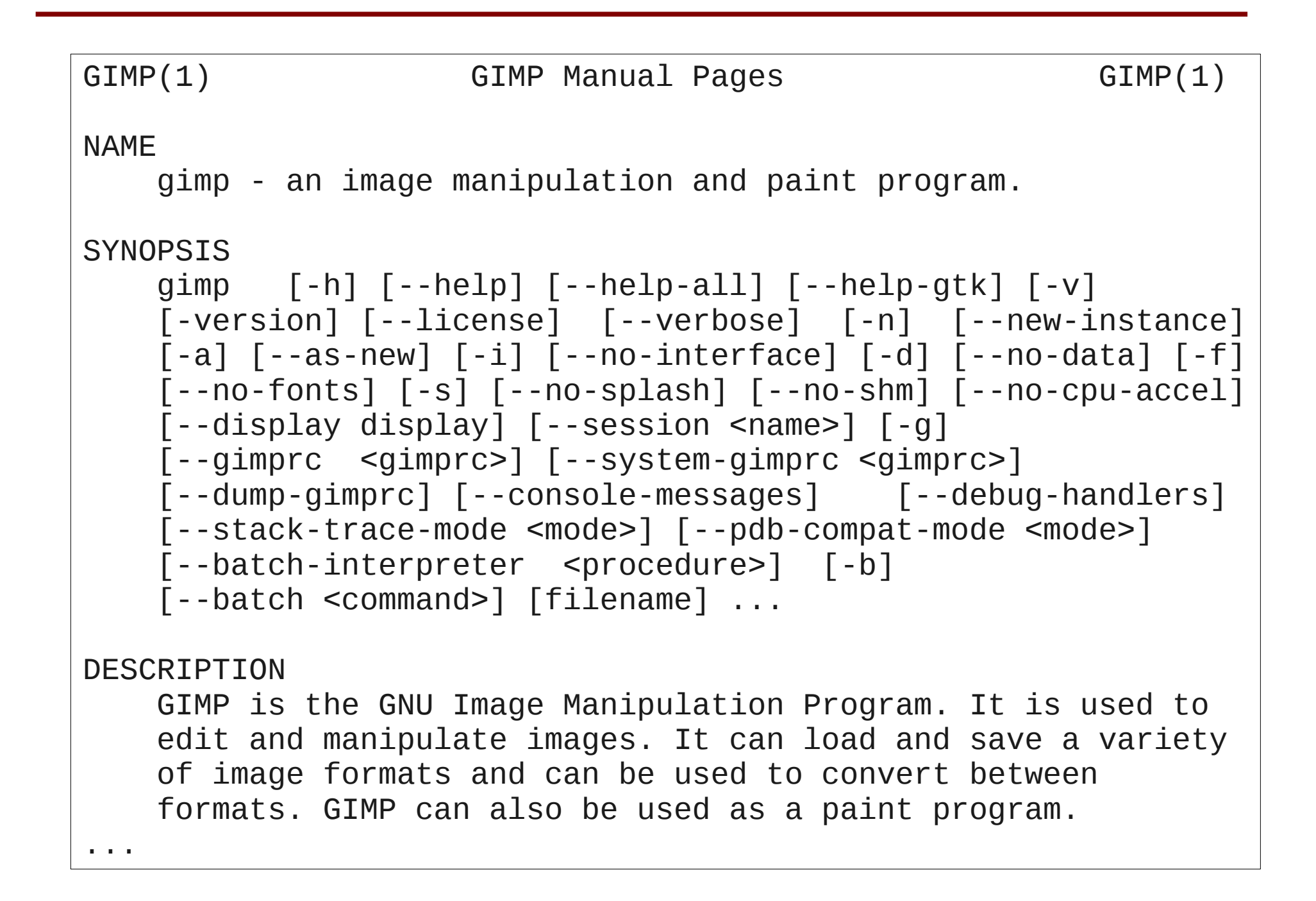

Die Shell hat einige fest eingebaute (interne) Kommandos, für die keine Man-Page vorhanden ist. Hier kann **help** weiterhelfen:

```
max@linuxkiste:~$ man cd
Kein Handbucheintrag für cd vorhanden
max@linuxkiste:~$ help cd
cd: cd [-L|[-P [-e]]] [dir]
     Change the shell working directory.
     Change the current directory to DIR. The default DIR is 
     the value of the HOME shell variable.
...
```
**Aufgepasst**: Ein Kommando blockiert die Konsole solange bis es beendet ist.

max@linuxkiste:~\$ gimp (Konsole nimmt keine Kommandos an)

**Lösung**: Programm im Hintergrund starten (mit '**&**'-Zeichen am Ende)

```
max@linuxkiste:~$ gimp &
[1] 8169
max@linuxkiste:~$ _
```
**Erzwungenes** Beenden von Programmen im Vordergrund der Konsole mittels:

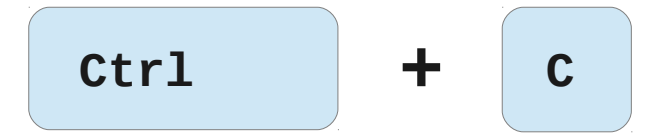

(funktioniert häufig, aber leider nicht immer ...)

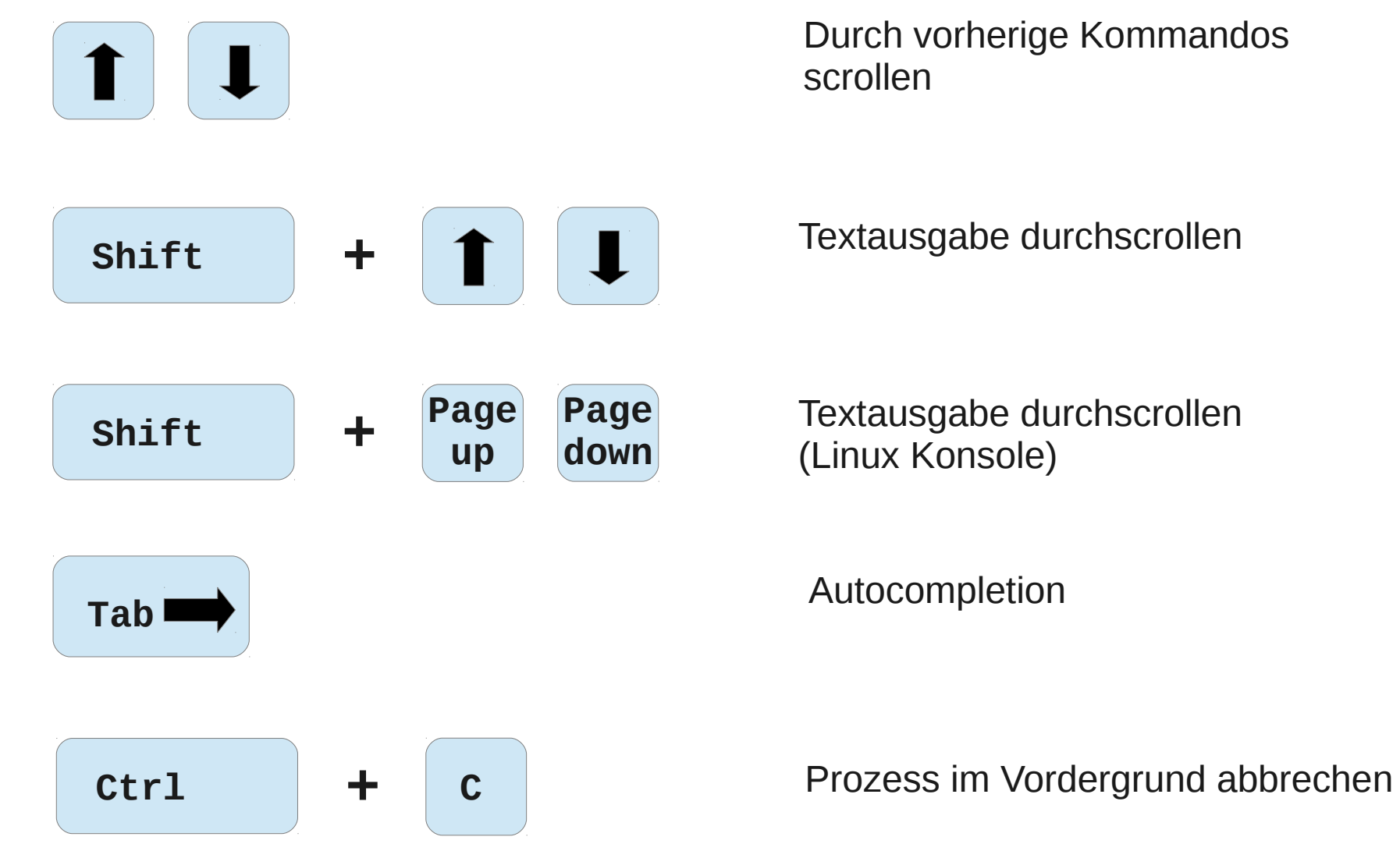

Durch vorherige Kommandos

Textausgabe durchscrollen

Textausgabe durchscrollen

Das sog. *aktuelle Verzeichnis* wird (meist) im Prompt angezeigt:

max@linuxkiste:/usr/local/share\$ \_

Die Tilde **'~'** bedeutet dabei das Home-Verzeichnis des Benutzers

max@linuxkiste:~\$ \_

max@linuxkiste:~/Dokumente/Post\$ \_

**pwd** zeigt das aktuelle Verzeichnis an ('**P**rint **W**orking **D**irectory'):

max@linuxkiste:~/Dokumente/Post\$ pwd /home/max/Dokumente/Post

**cd** wechselt das aktuelle Verzeichnis (Tipp: Autocompletion per <tab> sehr nützlich)

Relative Pfade:

max@linuxkiste:~/Dokumente\$ cd Post max@linuxkiste:~/Dokumente/Post\$ \_

Ein Verzeichnis zurück:

max@linuxkiste:~/Dokumente/Post\$ cd ..

max@linuxkiste:~/Dokumente/\$ \_

Absolute Pfade:

max@linuxkiste:~/Dokumente/Post\$ cd /usr/share max@linuxkiste:/usr/share\$ \_

Home-Verzeichnis:

max@linuxkiste:/usr/share\$ cd ~/Dokumente max@linuxkiste:~/Dokumente\$ \_

**ls** zeigt Inhalt eines Verzeichnisses an:

```
max@linuxkiste:~/Dokumente$ ls
Bücher Job Post Rezepte howto.txt kuendigung.pdf
sonnenuntergang.jpg
max@linuxkiste:~/Dokumente$ ls Rezepte/
cocktails.txt curry_huehnchen.txt spargel.txt
```
**ls** hat enorm viele Optionen. Man sollte kennen:

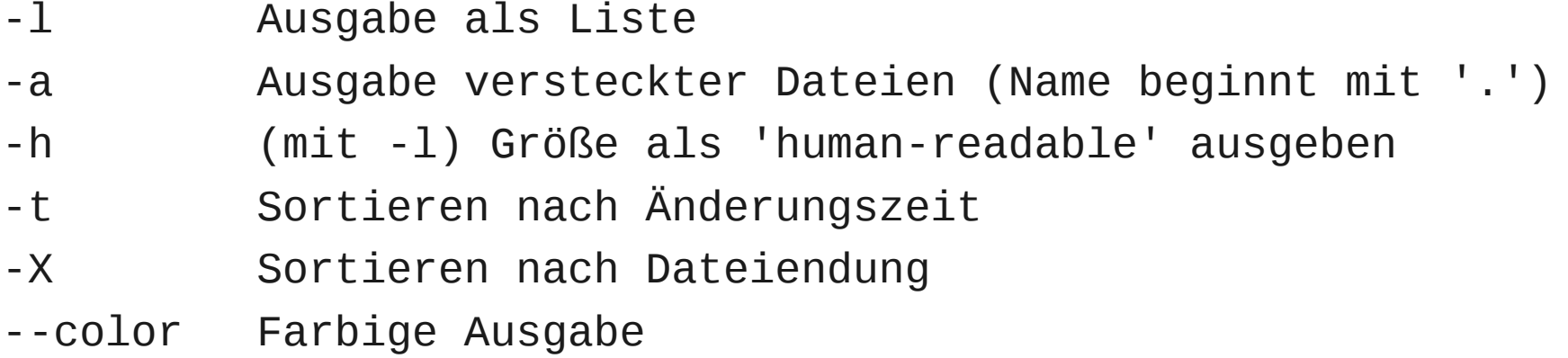

**ls** zeigt Inhalt des aktuellen Verzeichnisses an (Listenformat):

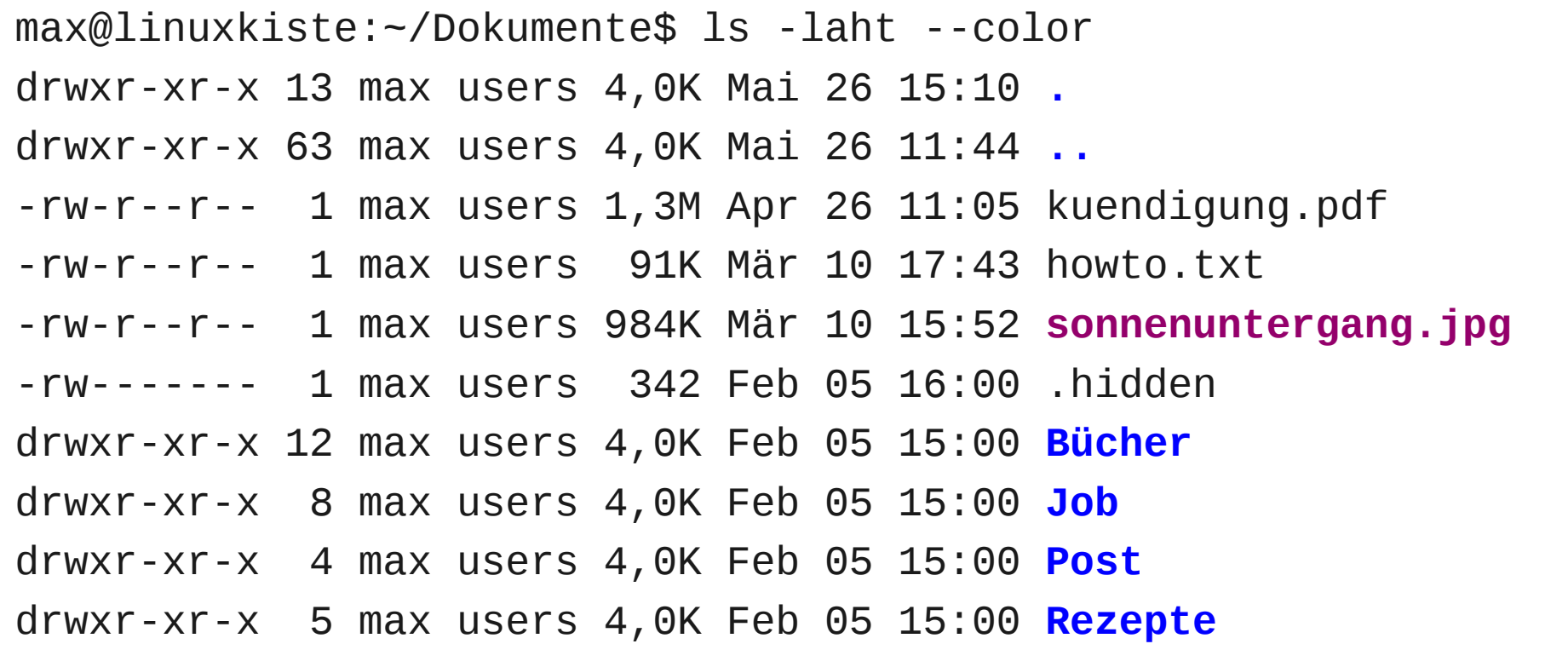

**cp** kopiert Dateien und Verzeichnisse (Autocompletion auch hier sehr hilfreich) **mv** verschiebt Dateien und Verzeichnisse.

```
max@linuxkiste:~/Dokumente$ ls Post/
bestellung.pdf storno.pdf
max@linuxkiste:~/Dokumente$ cp kuendigung.pdf Post/
max@linuxkiste:~/Dokumente$ ls Post/
bestellung.pdf kuendigung.pdf storno.pdf
max@linuxkiste:~/Dokumente$ mv Post/storno.pdf .
max@linuxkiste:~/Dokumente$ ls Post/
bestellung.pdf kuendigung.pdf
```
Die wichtigsten Optionen:

- -i Vor Überschreiben nachfragen
- -n Existierende Dateien nicht überschreiben
- -u Nur kopieren wenn Datei nicht existiert oder neuer
- -r Verzeichnisse rekursiv kopieren
- '.' und '..' sind automatisch in jedem Verzeichnis vorhanden
- **.** bezeichnet das Verzeichnis selbst
- **..** bezeichnet das Verzeichnis eine Ebene höher

Kopieren einer Datei ins aktuelle Verzeichnis:

max@linuxkiste:~/Dokumente\$ cp Post/kuendigung.pdf .

Wechseln ins Verzeichnis höher:

max@linuxkiste:~/Dokumente\$ cd .. max@linuxkiste:~\$ \_

**rm** löscht Dateien und Verzeichnisse

```
max@linuxkiste:~/Dokumente$ ls Post/
bestellung.pdf kuendigung.pdf
max@linuxkiste:~/Dokumente$ rm Post/kuendigung.pdf 
max@linuxkiste:~/Dokumente$ ls Post/
bestellung.pdf
```
Die wichtigsten Optionen:

- -f Löschen ohne Nachfragen (Vorsicht!)
- -i Vor Löschen nachfragen
- -r Verzeichnisse mit Inhalt rekursiv löschen

**cp, mv, rm** können mehrere Dateien auf einmal verarbeiten:

max@linuxkiste:~/Dokumente/Post\$ cp bestellung.pdf kuendigung.pdf storno.pdf ~/Backup/

Dateien mit Ähnlichkeiten im Dateinamen kann man per *Wildcard* zusammenfassen:

max@linuxkiste:~/Dokumente/Post\$ cp \*.pdf ~/Backup/

- \* Beliebig viele Zeichen (auch keines)
- ? Genau ein beliebiges Zeichen
- [abc] Ein Zeichen aus der Liste
- [a-m] Ein Zeichen aus dem Bereich
- {pdf,txt} Eine der angegebenen Zeichenketten

Zeige alle PDF-Dateien im Verzeichnis an:

max@linuxkiste:~\$ ls \*.pdf

Zeige alle Bilder mit Nummer 100-199 an:

max@linuxkiste:~\$ ls Bild\_1??.jpg

Zeige alle Dateien an, die mit a, b, c oder d anfangen:

max@linuxkiste:~\$ ls [a-d]\*

Zeige alle PDF- und TXT-Dateien im Verzeichnis an:

max@linuxkiste:~\$ ls \*.{pdf,txt}

**Diverse Kommandos**, die man auch kennen sollte:

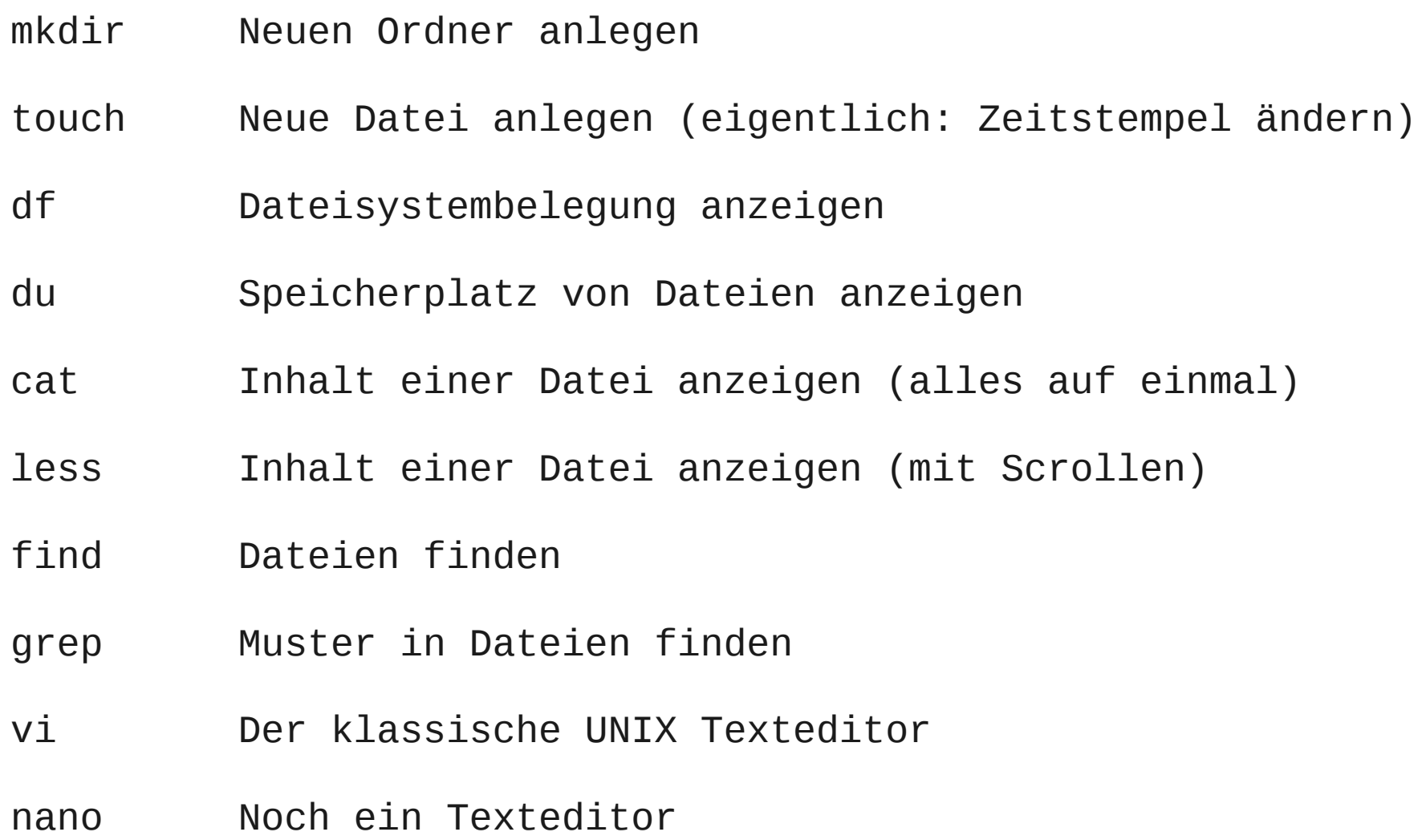

**Aufgepasst**: Die Dateikommandos löschen / überschreiben Dateien idR ohne nachzufragen!

Es gibt keinen "Papierkorb", aus dem man versehentlich gelöschte Dateien wiederherstellen kann!

Tippfehler können schwerwiegende Auswirkungen haben.

Beispiel: Geplant mit folgendem Kommando ist eigentlich, alle .o-Dateien zu löschen. Aus Versehen ist ein Leerzeichen reingekommen. Was passiert?

\$ rm \* .o

Im Zweifelsfall lieber die -i Option verwenden, mit der die Shell immer erst nachfragt, bevor Dateien gelöscht / überschrieben werden.

\$ rm -i \*.o

Für Optionen, die man häufig verwendet kann man mit **alias** eine Kurzform definieren:

Beispiel: ls als Liste und mit Farbhervorhebung

\$ alias ll='ls -l --color=auto'

Sicherheitsmaßnahme, damit bei cp, mv, rm immer nachgefragt wird:

```
$ alias cp='cp -i'
$ alias mv='mv -i'
$ alias rm='rm -i'
```
Und damit man das dauerhaft hat kann man es in die .bashrc eintragen ... das ist aber Material für einen nächsten Vortrag.

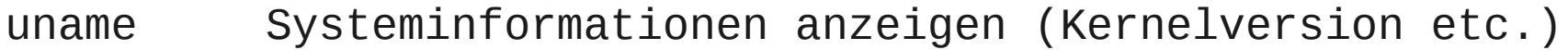

- dmesg Kernel Ring Buffer anzeigen
- lspci PCI-Bus Belegung anzeigen
- lsusb USB-Bus Belegung anzeigen
- lsmod Geladene Kernelmodule anzeigen
- lsof Geöffnete Dateien anzeigen
- uptime Anzeigen wie lange das System schon läuft
- top Monitor der laufenden Prozesse (fortlaufend)
- ps Laufende Prozesse anzeigen (als Liste)
- kill Prozess stoppen (eigentlich: Signal an Prozess senden)
- fdisk Partitionierung der Festplatte anzeigen / ändern
- mount Gerät in das Dateisystem einhängen
- Shell Konfigurationsdateien
- Redirects und Pipes
- Den Prompt individuell konfigurieren
- Umgebungsvariablen
- Prozessverwaltung
- Command expansion
- Shell Scripting
- Programmpakete direkt aus Sourcen bauen
- Terminal capabilities
- TUIs ('Text User Interfaces' 'Halbgraphik')